# INGE-LORE'S TUIORIALE

#### **A + B** Animabelle 3 alte [Übersetzungen](https://tuts.rumpke.de/animabelle-3/) Animabelle 4 alte [Übersetzungen](https://tuts.rumpke.de/animabelle-4/) Animabelle 5 Alte [Übersetzungen](https://tuts.rumpke.de/animabelle-5/)

- Carine 2 alte [Übersetzungen](https://tuts.rumpke.de/carine-2/) [Tutoriale](https://tuts.rumpke.de/tutoriale-carine/) – Carine
- [Catrien](https://tuts.rumpke.de/catrien/) • [Tutoriale](https://tuts.rumpke.de/ceylan/) – Ceylan

• [Tutoriale](https://tuts.rumpke.de/tutoriale-cloclo/) – Cloclo

- [Cloclo](https://tuts.rumpke.de/cloclo-3/) 3 • [Cloclo](https://tuts.rumpke.de/cloclo-4/) 4
- [Cloclo](https://tuts.rumpke.de/cloclo-5/) 5 • [Cloclo](https://tuts.rumpke.de/cloclo-6/) 6
- [Tutoriale](https://tuts.rumpke.de/tutoriale-colybrix/) Colybrix • [Colybrix](https://tuts.rumpke.de/colybrix-2/) 2 • [Colybrix](https://tuts.rumpke.de/colybrix-3/) 3
- [Corinne](https://tuts.rumpke.de/corinne/) [Denise's](https://tuts.rumpke.de/denises-tut-als-pdf/) Tut als pdf
- [Tutoriale](https://tuts.rumpke.de/tutoriale-denise/) Denise • [Denise](https://tuts.rumpke.de/denise-2/) 2
- [Denise](https://tuts.rumpke.de/denise-3/) 3 • [Denise](https://tuts.rumpke.de/denise-4/) 4
- [Denise](https://tuts.rumpke.de/denise-5/) 5 [Tutoriale](https://tuts.rumpke.de/tutoriale-dilek/) – Dilek • [Domie](https://tuts.rumpke.de/domie/)
- Animabelle 6 Alte [Übersetzungen](https://tuts.rumpke.de/animabelle-6/) Tutoriale – [Animabelle](https://tuts.rumpke.de/tutoriale-animabelle/) [Animabelle](https://tuts.rumpke.de/animabelle-seite-2/) – Seite 2
- [Animabelle](https://tuts.rumpke.de/animabelle-seite-7/) Seite 7 • [Andre](https://tuts.rumpke.de/andre-1/) 1
- [Andre](https://tuts.rumpke.de/andre-2/) 2 • [Andre](https://tuts.rumpke.de/andre-3/) 3 • [Andre](https://tuts.rumpke.de/andre-4/) 4
- [Anesia](https://tuts.rumpke.de/anesia/) [Annarella](https://tuts.rumpke.de/annarella/)
- [Azalee](https://tuts.rumpke.de/azalee-1/) 1 [Azalee](https://tuts.rumpke.de/azalee-2/) 2 [Tutoriale](https://tuts.rumpke.de/tutoriale-bea/) – Bea
- [Tutoriale](https://tuts.rumpke.de/belinda/) Belinda [Tutoriale](https://tuts.rumpke.de/tutoriale-barbara/) – Barbara [Tutoriale](https://tuts.rumpke.de/bijounet/) Bijounet

## **C + D**

- Mieke [Weihnachten](https://tuts.rumpke.de/mieke-weihnachten-1-62/) 1-62 • [Matou](https://tuts.rumpke.de/matou-1/) 1
- [Matou](https://tuts.rumpke.de/matou-2/) 2 • [Matou](https://tuts.rumpke.de/matou-3/) 3
- [Mentali](https://tuts.rumpke.de/mentali/) [Mineko](https://tuts.rumpke.de/mineko/) [Mineko](https://tuts.rumpke.de/mineko-2/) 2
- [Mineko](https://tuts.rumpke.de/mineko_3/) 3 • [Mineko](https://tuts.rumpke.de/mineko-4/) 4
- [Tutoriale](https://tuts.rumpke.de/tutoriale-melodi/) Melodi

## **E + F + G**

- [Tutoriale](https://tuts.rumpke.de/tutoriale-edith/) Edith
- [Edith](https://tuts.rumpke.de/edith-2/) 2 • [Edith](https://tuts.rumpke.de/edith-3/) 3
- Tutoriale [Eglantine](https://tuts.rumpke.de/tutoriale-eglantine/) [Tutoriale](https://tuts.rumpke.de/tutoriale-evalynda/) – Evalynda
- [Evalynda](https://tuts.rumpke.de/evalynda-2/) • [Evalynda](https://tuts.rumpke.de/evalynda-3/) 3
- [Tutoriale](https://tuts.rumpke.de/1098-2/elise/) Elise • [Elise](https://tuts.rumpke.de/elise-2/) 2
- [Elise](https://tuts.rumpke.de/elise-3/) 3 • [Tutoriale](https://tuts.rumpke.de/tutoriale-franie-margot/) – Franie Margot
- Franie [Margot](https://tuts.rumpke.de/franie-margot-2/) 2 Franie [Margot](https://tuts.rumpke.de/franie-margot-3/) 3
- Franie [Margot](https://tuts.rumpke.de/franie-margot-4/) 4

- [Animationen](https://tuts.rumpke.de/animationen/) [Animationen](https://tuts.rumpke.de/animationen-2/) 2
- [Signtags](https://tuts.rumpke.de/signtags/) • [Inge-Lore's](https://tuts.rumpke.de/inge-lores-neue-tutoriale/) neue Tutoriale

- [Tutoriale](https://tuts.rumpke.de/tutoriale-nicole/) Nicole • [Nicole](https://tuts.rumpke.de/nicole-2/) 2 • [Noisette](https://tuts.rumpke.de/noisette-tut-1-80/) Tut 1-80
- [Noisette](https://tuts.rumpke.de/noisette-81-167/) 81-167 [Tutoriale](https://tuts.rumpke.de/tutoriale-noisette/) – Noisette
- [Ostern](https://tuts.rumpke.de/ostern/)

• PSP [Arena](https://tuts.rumpke.de/psp-arena/) [Tutoriale](https://tuts.rumpke.de/tutoriale-poushka/) Poushka Rose de [Sable](https://tuts.rumpke.de/rose-de-sable/)

Graph [Sabine](https://tuts.rumpke.de/graph-sabine/)

## **K + L**

- [Tutoriale](https://tuts.rumpke.de/tutoriale-kamil/) Kamil
- [Tutoriale](https://tuts.rumpke.de/tutoriale-kathania/) Kathania • [Katinka](https://tuts.rumpke.de/katinka-tuts-1-29/) Tuts 1-29 • [Tutoriale](https://tuts.rumpke.de/katinka/) – Katinka
- Katinka [Tutoriale](https://tuts.rumpke.de/katinka-tutoriale-seite-2/) Seite 2 Tutoriale [Karamella](https://tuts.rumpke.de/tutoriale-karamella/)
- Lady [Graph](https://tuts.rumpke.de/lady-graph/) [Laurette](https://tuts.rumpke.de/laurette/)
- [Laurette](https://tuts.rumpke.de/laurette-2/) 2 [Libellule](https://tuts.rumpke.de/libellule/)
- [Tutoriale](https://tuts.rumpke.de/tutoriale-lily/) Lily [Lola](https://tuts.rumpke.de/lola/)

#### • [Sweety](https://tuts.rumpke.de/sweety-tut-1-81/) Tut 1-81 • Sweety Tuts [82-104](https://tuts.rumpke.de/sweety-tuts-82-104/) • [Tutoriale](https://tuts.rumpke.de/tutoriale-sweety/) – Sweety • [Sweety](https://tuts.rumpke.de/sweety-seite-2/) – Seite 2 Tuts [Shawnee](https://tuts.rumpke.de/tuts-shawnee/)

• [Tutoriale](https://tuts.rumpke.de/tutoriale-valy/) – Valy Valy – alte [Tutoriale](https://tuts.rumpke.de/valy-alte-tutoriale/)

#### **M** [Malacka](https://tuts.rumpke.de/malacka/) • [Malacka](https://tuts.rumpke.de/malacka-4/) 4 • [Malacka](https://tuts.rumpke.de/malacka-3/) 3 [Mieke](https://tuts.rumpke.de/mieke-tut-1-40/) Tut 1-80 • [Mieke](https://tuts.rumpke.de/mieke-81-160/) 81 – 160 • [Mieke](https://tuts.rumpke.de/mieke-161-233/)  $161 - 233$ [Tutoriale](https://tuts.rumpke.de/tutoriale-mieke/) – Mieke

## **MEINE TUTORIALE**

## **N + O**

## **P**

## **SOXIKIBEM**

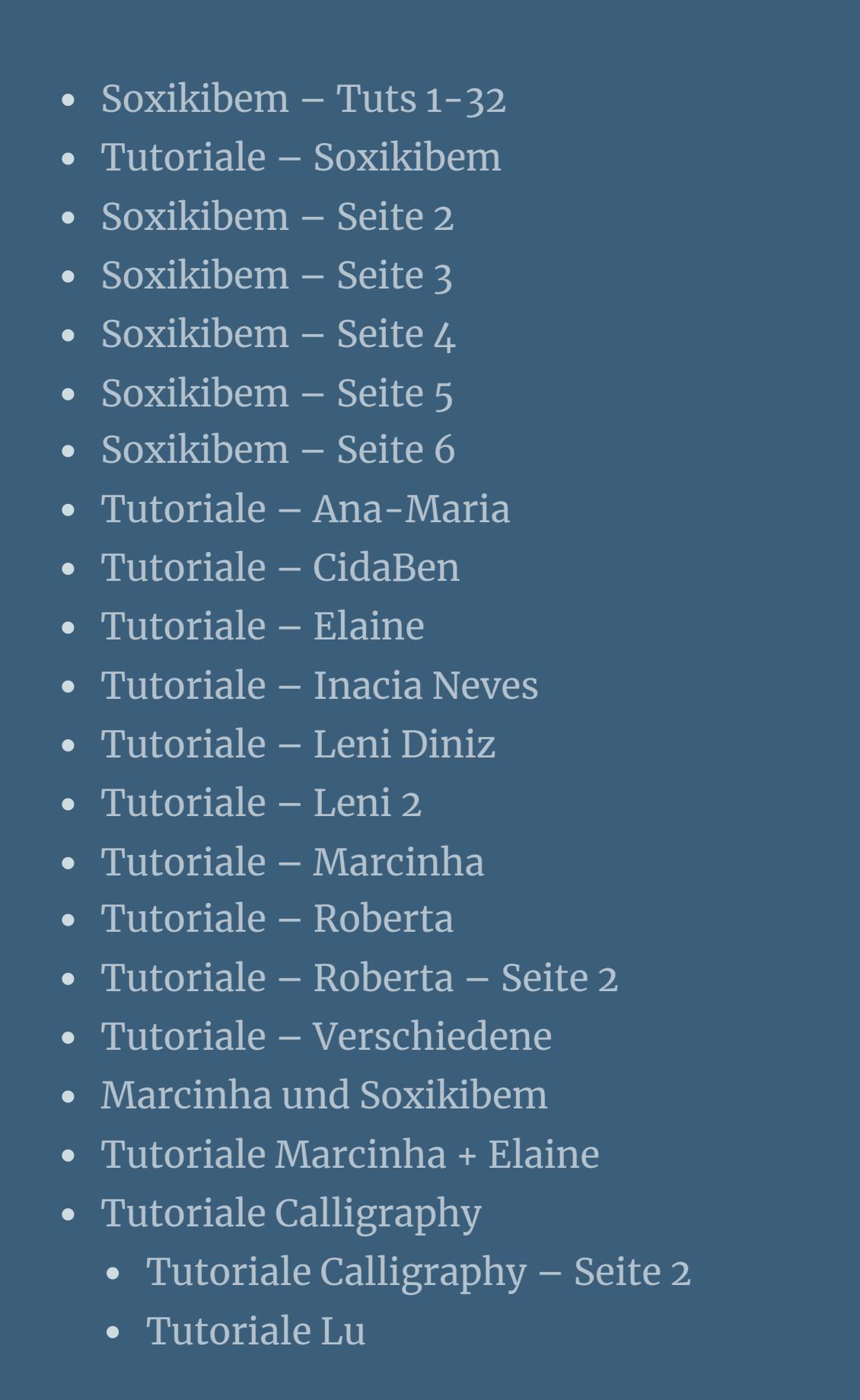

**S**

**T**

• [Spiegeln](https://tuts.rumpke.de/spiegeln-mit-scripten/) mit Scripten

 $\bullet$  [Tesy](https://tuts.rumpke.de/tesy-tuts-1-37/) Tuts 1-37 • [Tutoriale](https://tuts.rumpke.de/tutoriale-tesy/) – Tesy • [Tesy](https://tuts.rumpke.de/tesy-2/) 2 • Tine Tuts [1-58](https://tuts.rumpke.de/tine-tuts-1-58/)

• [Tutoriale](https://tuts.rumpke.de/tutoriale-tine/) Tine

**VALY**

**YEDRALINA**

[Yedralina](https://tuts.rumpke.de/yedralina-2/) alte Tutoriale Tutoriale – [Yedralina](https://tuts.rumpke.de/tutoriale-yedralina/) [Yedralina](https://tuts.rumpke.de/yedralina-3/) 3

**W + Z** • [Zane](https://tuts.rumpke.de/zane/) [Womanence](https://tuts.rumpke.de/womanence/) [Weihnachten](https://tuts.rumpke.de/weihnachten/)

**Calligraphy – Rose Spezzate**

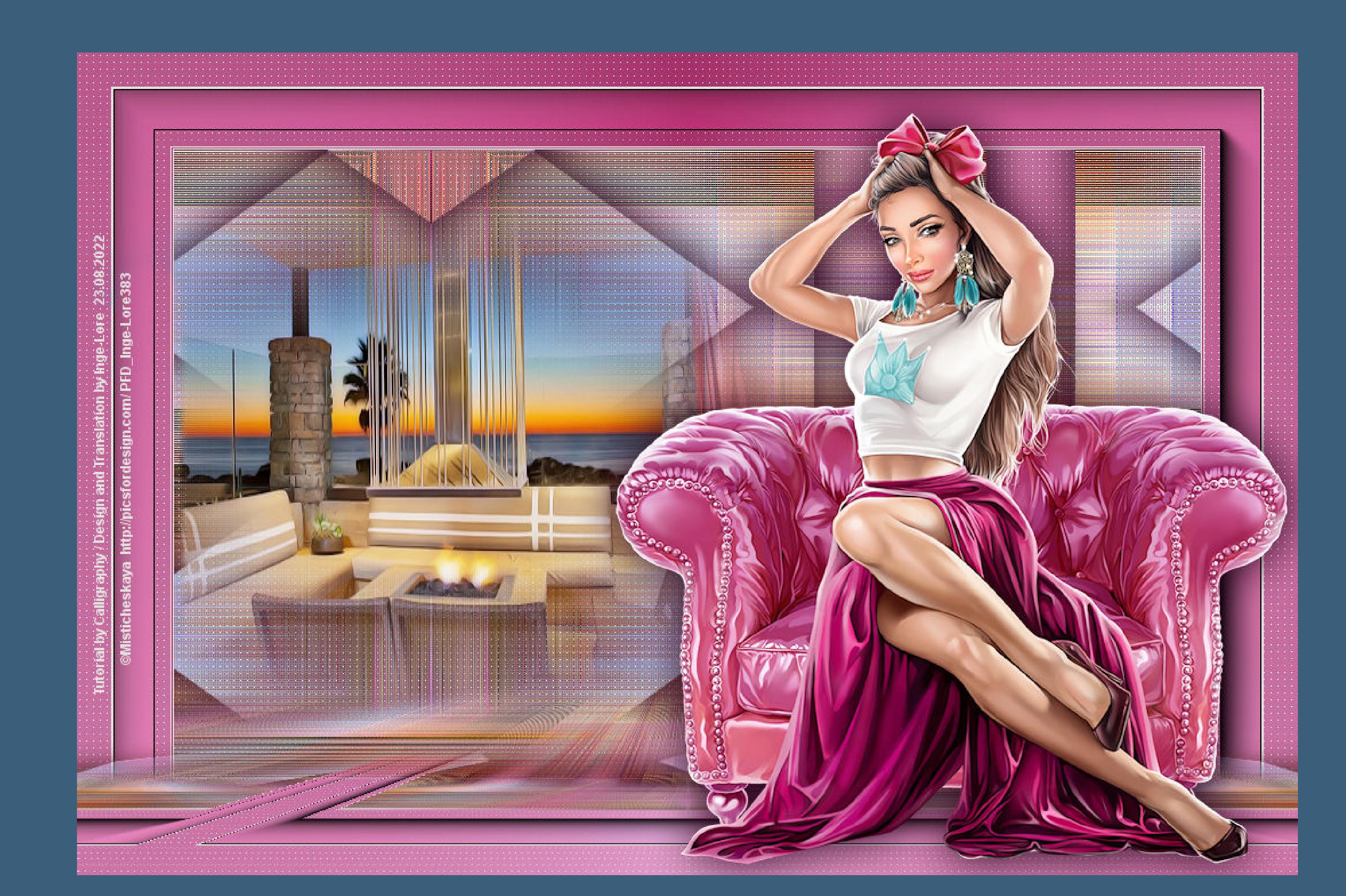

## **Rose Spezzate**

## **Inge-Lore 23.08.2022**

**. . . .**

## **Dieses Tutorial habe ich mit der Erlaubnis von Calligraphy übersetzt,**

## **ihre schöne Seite findest du hier**

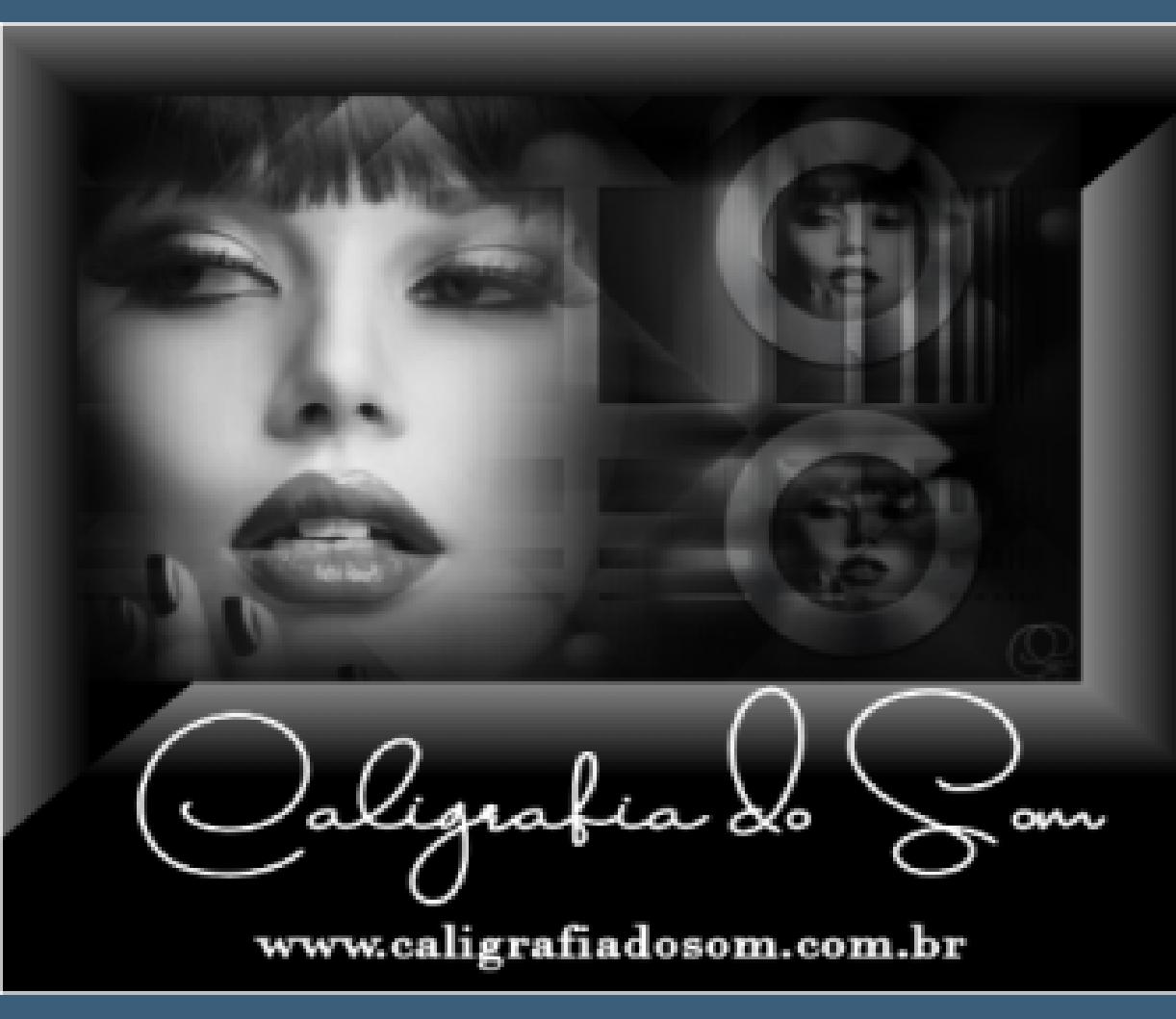

#### **Obrigada por Calligraphy sua permissão. Das Copyright des original Tutorials liegt alleine bei Calligraphy,**

**das Copyright der deutschen Übersetzung liegt alleine bei mir,Inge-Lore.**

## **Es ist nicht erlaubt,mein Tutorial zu kopieren oder auf**

**anderen Seiten zum download anzubieten.**

## **Mein Material habe ich aus diversen Tubengruppen.**

## **Das Copyright des Materials liegt alleine beim jeweiligen Künstler.**

**Sollte ich ein Copyright verletzt haben,sendet mir bitte eine [E-Mail](mailto:i.rumpke@gmx.de).**

## **Ich danke allen Tubern für das schöne Material,**

**ohne das es solche schönen Bilder gar nicht geben würde.**

**Ich habe das Tutorial mit PSP 2020 Ultimate gebastelt,aber es sollte auch mit allen**

**anderen Varianten zu basteln gehen.**

**\*\*\*\*\*\*\*\*\*\*\*\*\*\*\*\*\*\*\*\*\*\*\*\*\*\*\*\*\*\*\*\*\*\*\*\*\*\*\*\*\*\*\*\*\*\*\*\*\*\*\*\*\* Hier werden meine Tutoriale getestet**

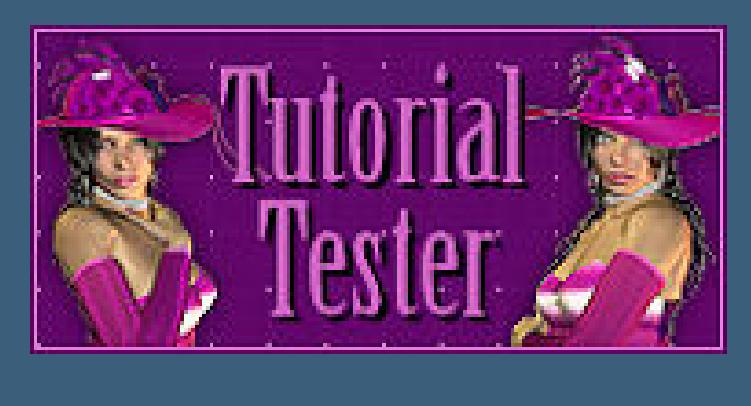

**\*\*\*\*\*\*\*\*\*\*\*\*\*\*\*\*\*\*\*\*\*\*\*\*\*\*\*\*\*\*\*\*\*\*\*\*\*\*\*\*\*\*\*\*\*\*\*\*\*\*\*\***

## **[Plugins](http://tutorialsbyhexi.grafikkreators.de/filterseite/filterseite.html)**

**FunHouse–Loom Mehdi–Sorting Tiles Carolaine and Sensibility–CS-LDots**

**Simple MuRa's Meister–Perspective Tiling AAA Frames–Foto Frame**

**\*\*\*\*\*\*\*\*\*\*\*\*\*\*\*\*\*\*\*\*\*\*\*\*\*\*\*\*\*\*\*\*\*\*\*\*\*\*\*\*\*\*\*\*\*\*\*\*\*\*\*\***

**[Material](https://www.mediafire.com/file/90z9yt7rqc1nt6x/Calligraphy-58-Rose-Spezzate.rar/file) oder [HIER](https://filehorst.de/d/ehfIlvoJ)**

**du brauchst**

**Hintergrundtuben möglichst Hochkant**

**Personentube**

**meine ist von Misticheskaya und ich habe sie von [HIER](http://www.picsfordesign.com/)**

#### **\*\*\*\*\*\*\*\*\*\*\*\*\*\*\*\*\*\*\*\*\*\*\*\*\*\*\*\*\*\*\*\*\*\*\*\*\*\*\*\*\*\*\*\*\*\*\*\*\*\*\*\***

## **Vorwort !!**

**Alle,die mit einer neuen PSP Version (ab X3) arbeiten, können nicht mehr so spiegeln,wie man es bis dahin kannte. Dafür habe ich eine kleine Anleitung geschrieben,wie es mit Skripten geht. Schau [HIER](https://tuts.rumpke.de/spiegeln-mit-scripten/)**

*Weil man bei den neuen PSP Versionen nicht mehr so einfach spiegeln kann,*

*mir dadurch die Arbeit schwerer gemacht wird und dir auch, habe ich mich dazu entschieden, nur noch mit den Skripten zu arbeiten !!!! Mach es dir auch einfach und installiere dir die Skripte !!*

\*\*\*\*\*\*\*\*\*\*\*\*\*\*\*\*\*\*\*\*\*\*\*\*\*\*\*\*\*\*\*\*\*\*\*\*\*

**Wenn etwas verkleinert wird,dann immer ohne Haken bei \*Alle Ebenen angepaßt\* , andernfalls schreibe ich es dazu.**

\*\*\*\*\*\*\*\*\*\*\*\*\*\*\*\*\*\*\*\*\*\*\*\*\*\*\*\*\*\*\*\*\*\*\*\*\*

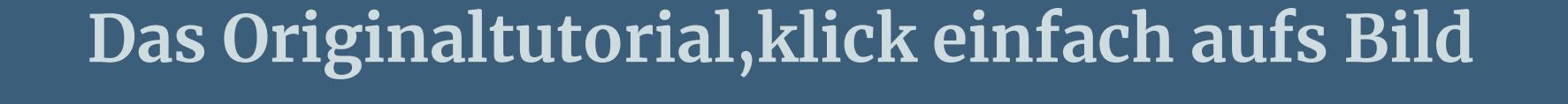

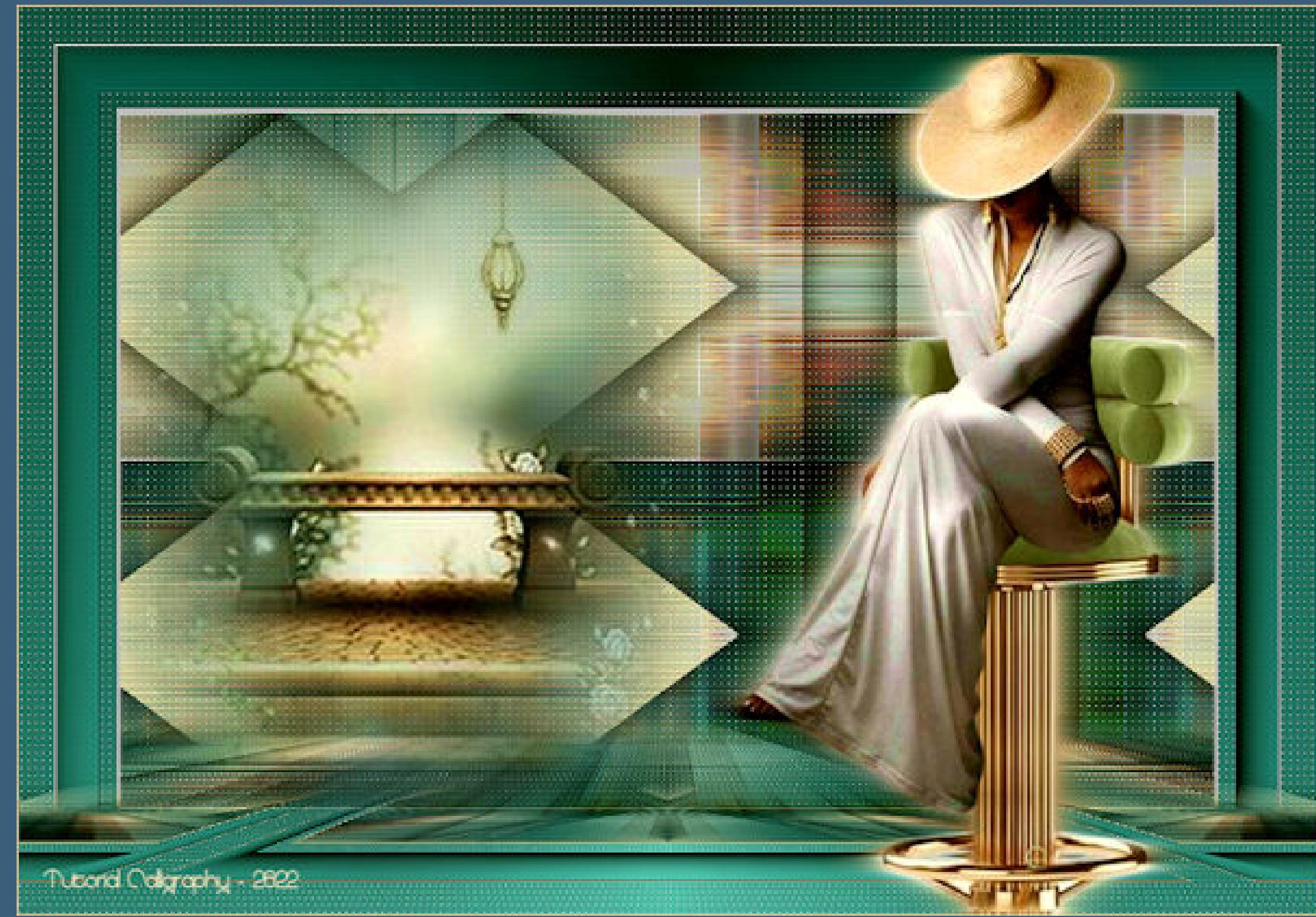

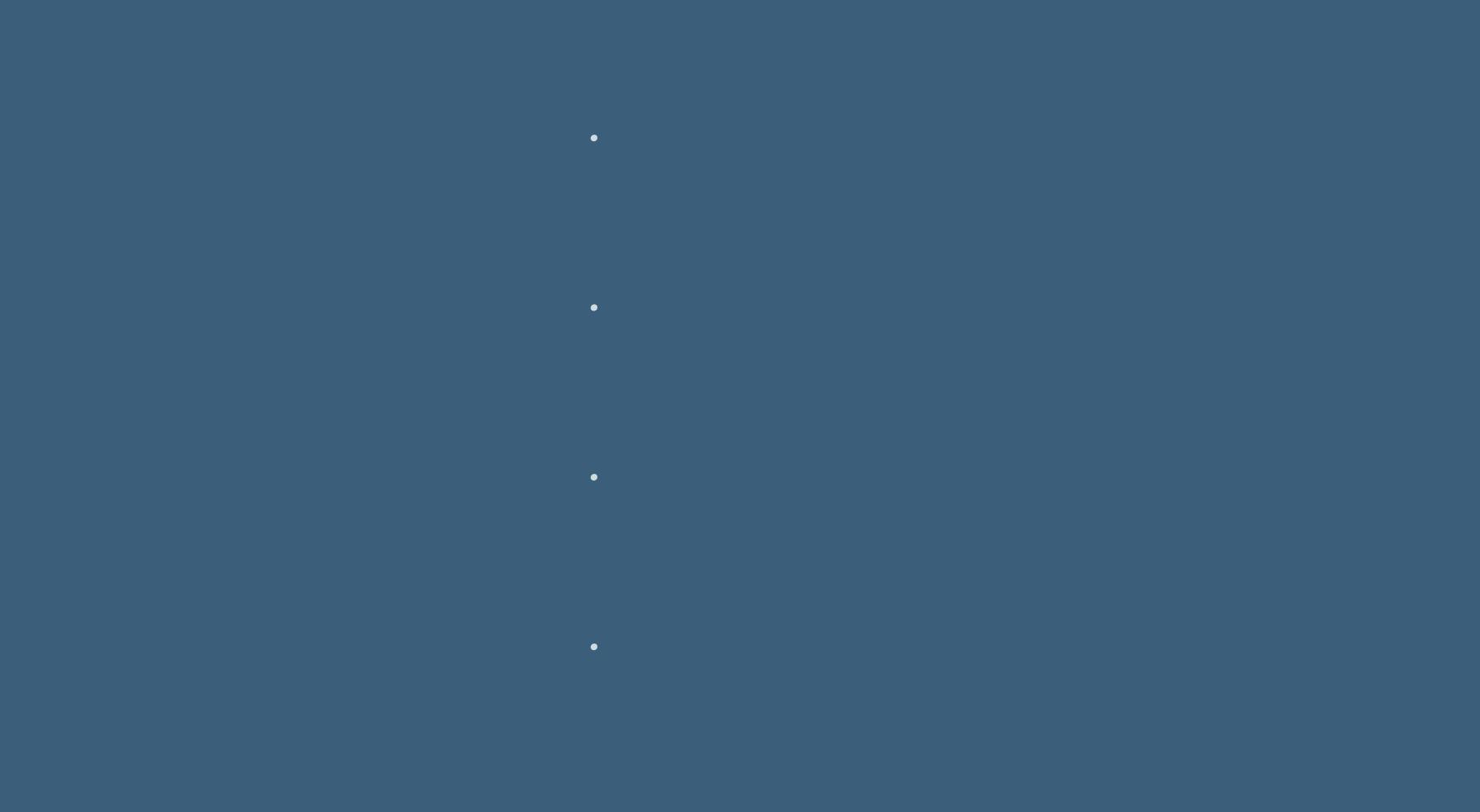

**Punkt 1 Such dir aus deinen Tuben drei Farben,das sind meine.**

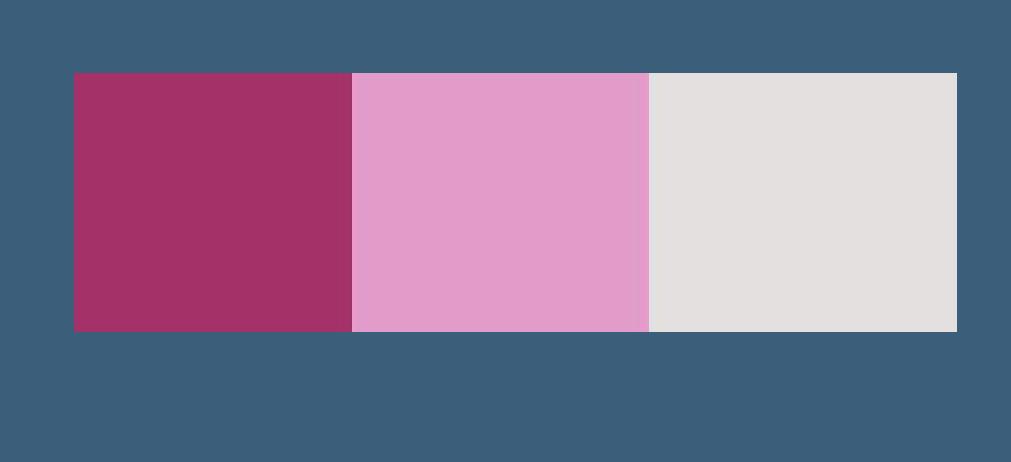

**Öne die Alpha-Datei,erstelle mit Shift und D eine Kopie und schließe das Original,wir arbeiten auf der Kopie. Fülle dein Blatt mit diesem Verlauf**

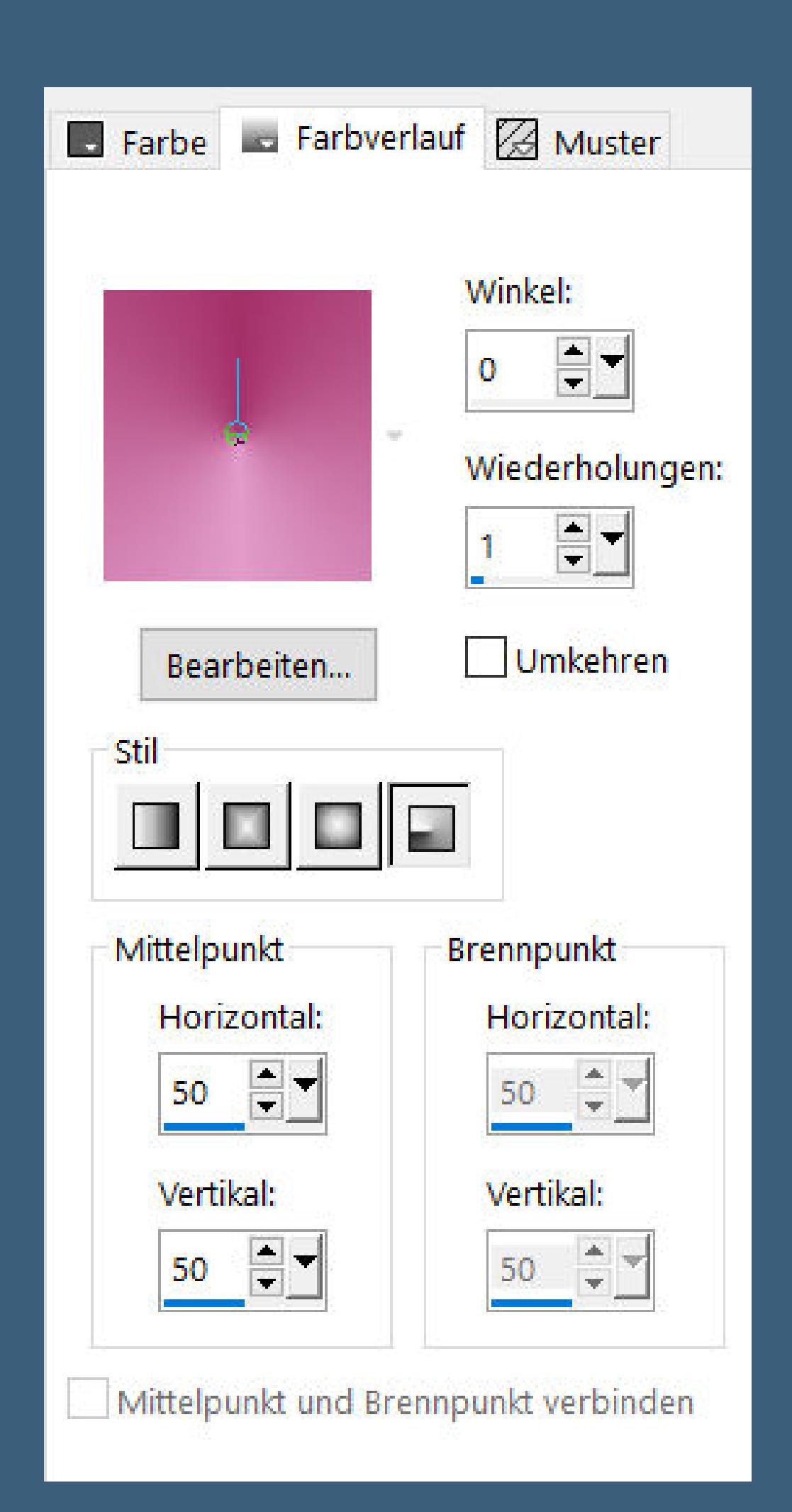

**Auswahl alles–kopiere deine Hintergrundtube einfügen in die Auswahl–Auswahl aufheben**

## **Punkt 2 Plugins–FunHouse–Loom**

Loom...

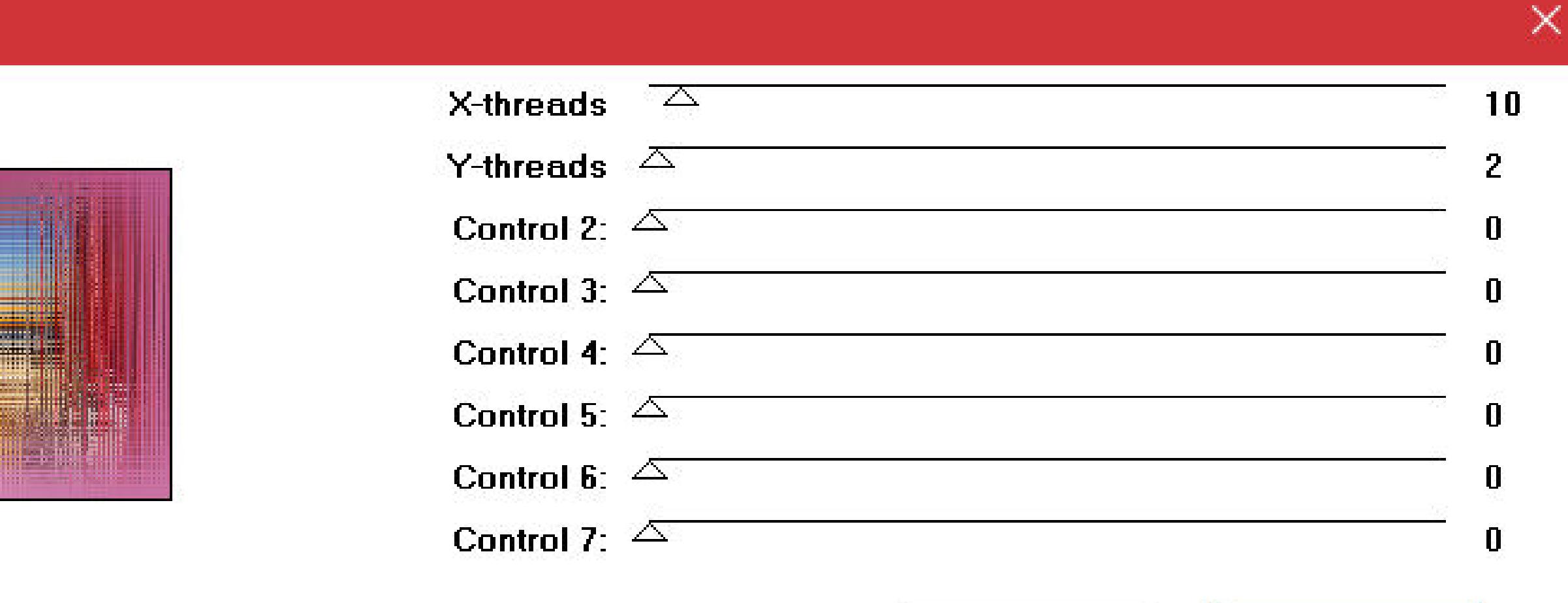

## **Plugins–Mehdi–Sorting Tiles**

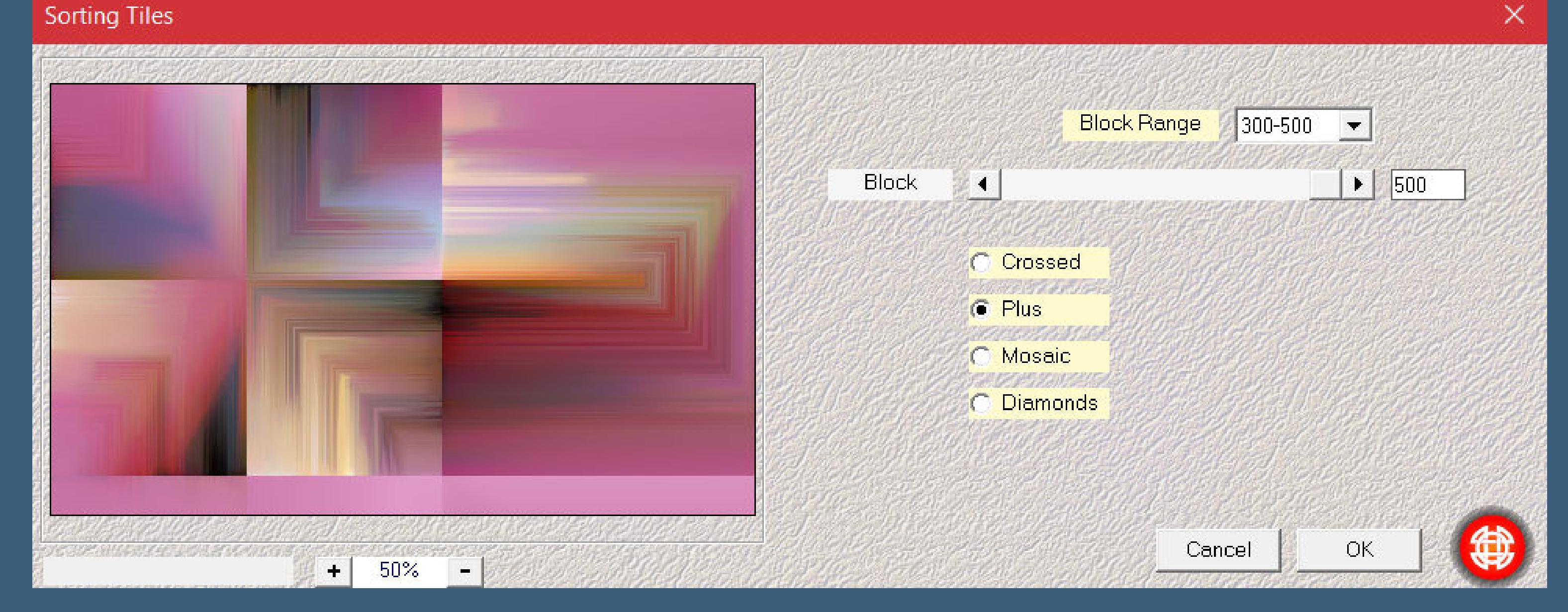

**Benutzerdefinierter** Filter–Emboss 3

**Plugins–FunHouse–Loom**

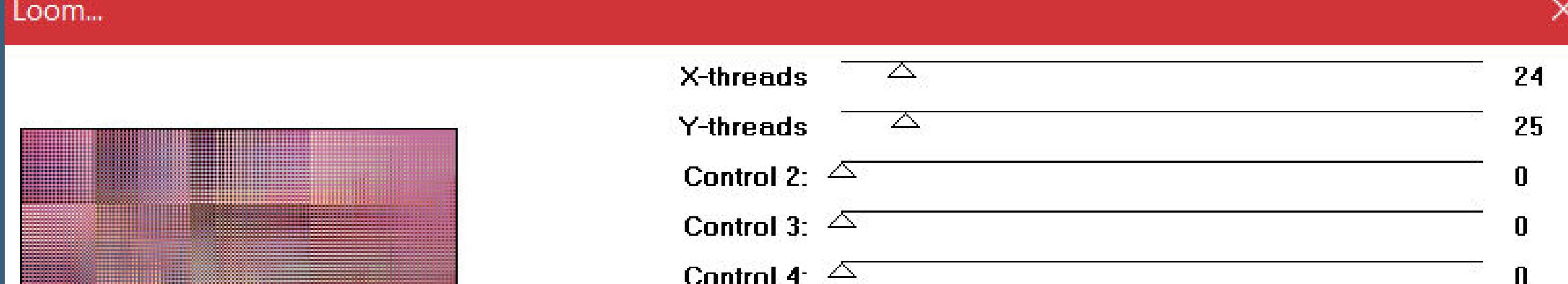

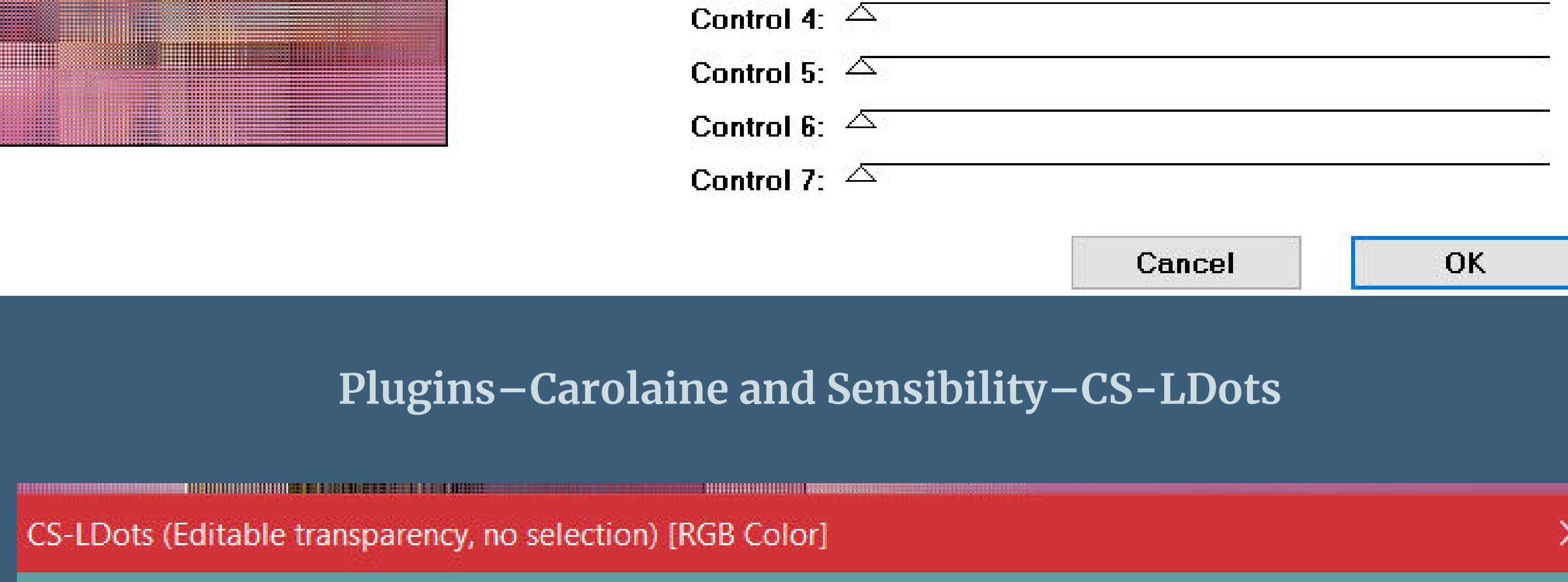

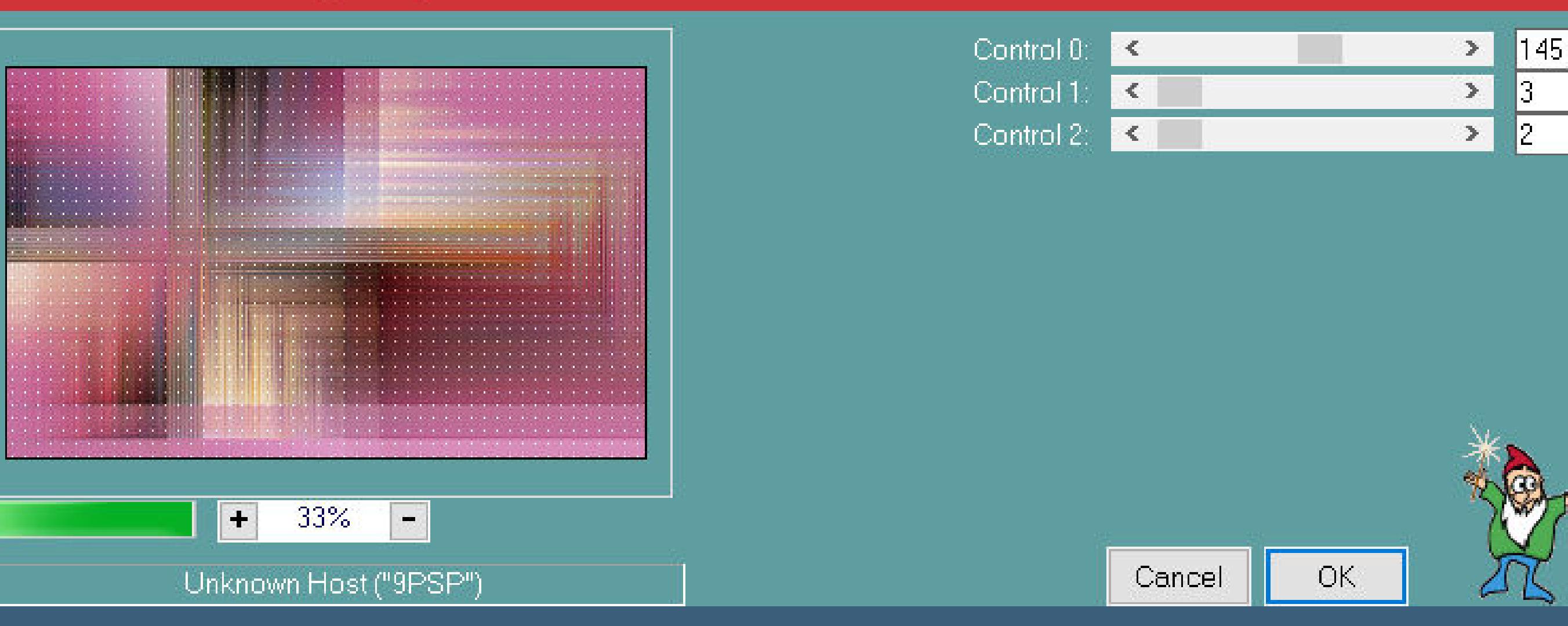

## **Punkt 3**

**Auswahl–Auswahl laden/speichern–Auswahl aus Alpha-Kanal laden Auswahl \*Selection #1\* laden in Ebene umwandeln Schlagschatten 0/0/100/60 Auswahl aufheben–duplizieren–horizontal spiegeln**

## **Punkt 4**

**Geh wieder auf Raster 1–Auswahl \*Selection #2\* laden in Ebene umwandeln Schlagschatten wdh. Auswahl aufheben geh auf die oberste Ebene–2x nach unten zusammenfassen Plugins–Simple–Centre Tile**

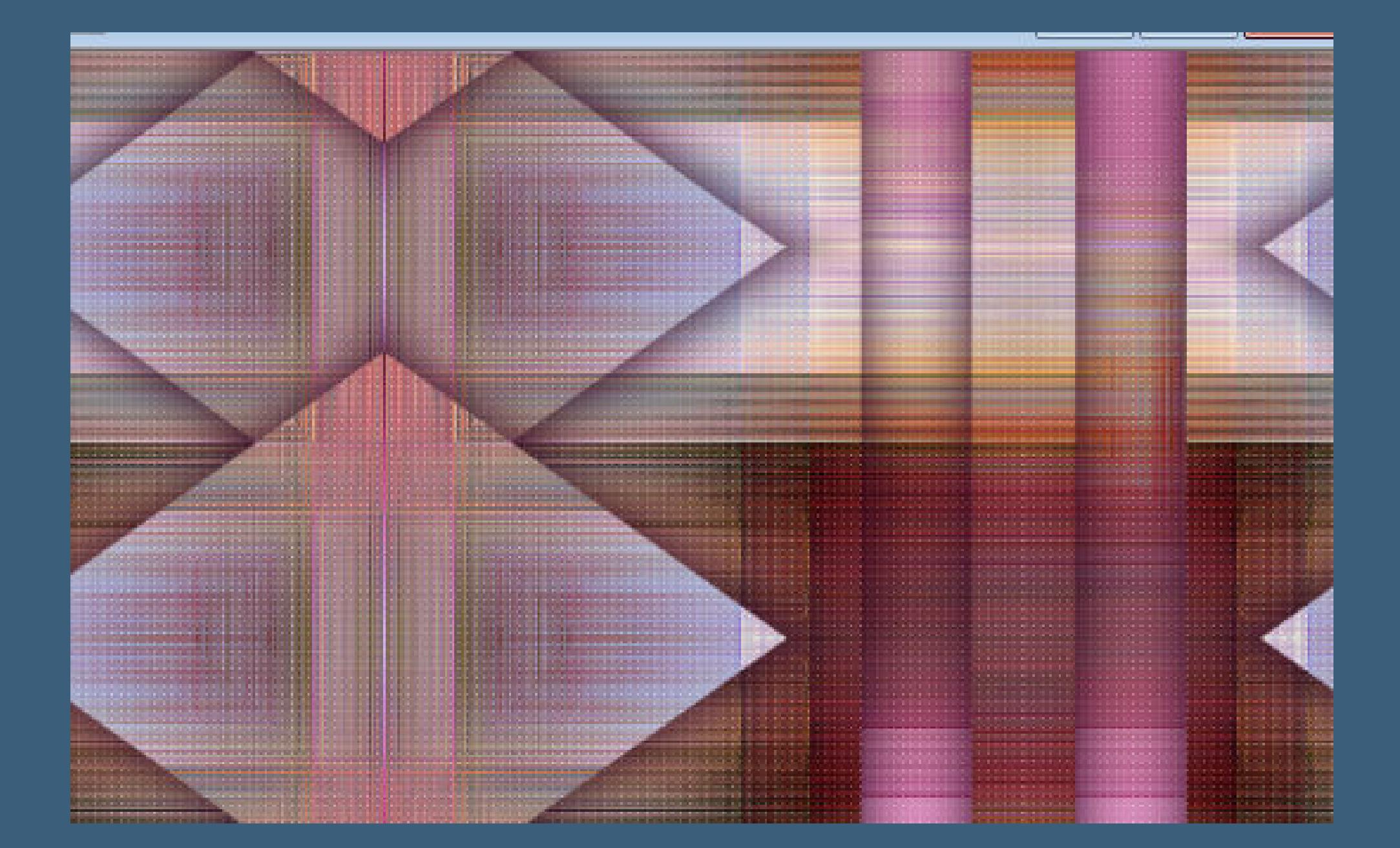

**Punkt 5 Geh auf Raster 1–duplizieren–Ebene an oberster Stelle anordnen Bildeekte–Nahtloses Kacheln**

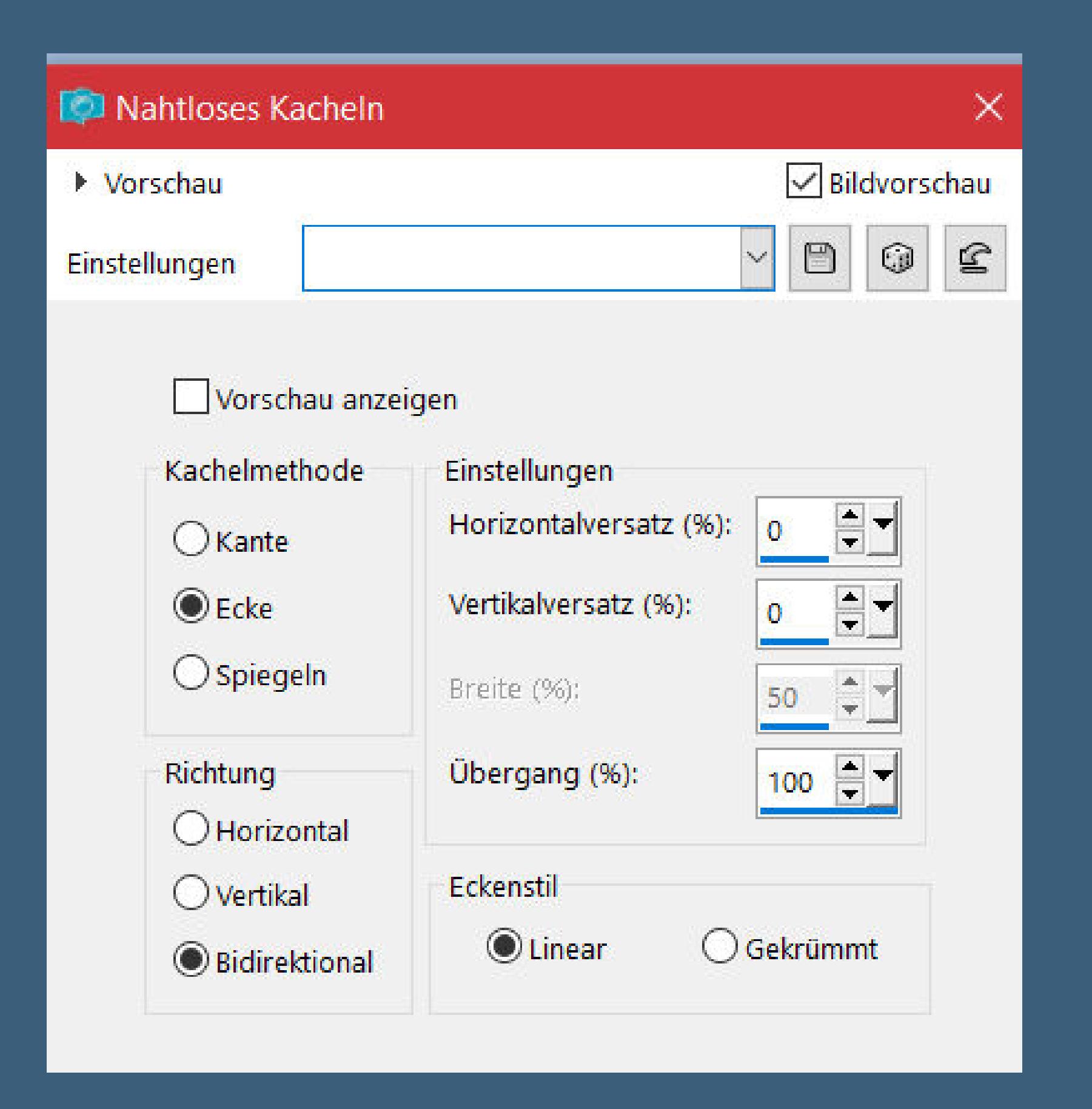

**Plugins–MuRa's Meister–Perspctive Tiling**

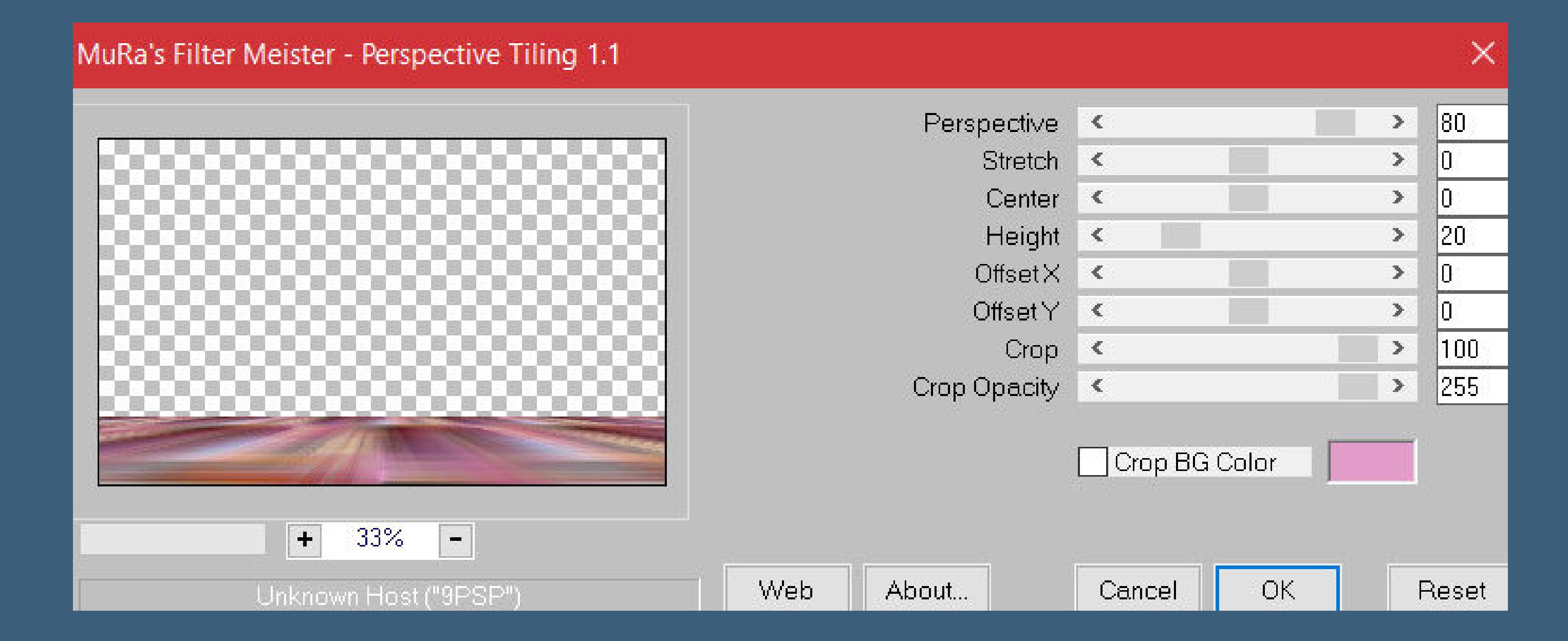

**klick mit dem Zauberstab oben ins Bild Auswahl–Auswahl ändern–Randschärfe innen/außen**

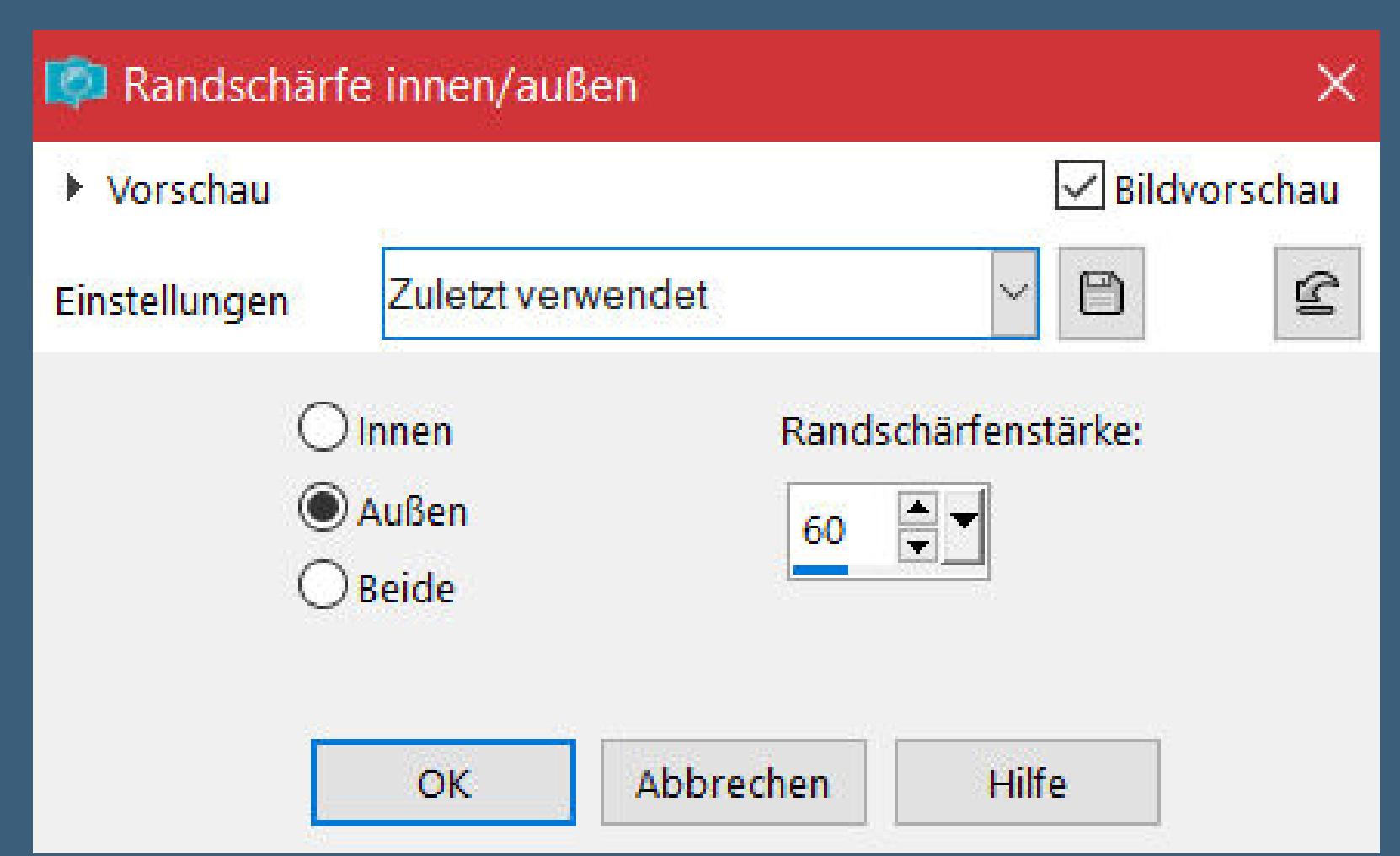

**klick 4x auf die Löschtaste–Auswahl aufheben**

**Punkt 6 Rand hinzufügen–1 Px Farbe 3 Rand hinzufügen–1 Px Farbe 1 Rand hinzufügen–1 Px Farbe 3 Auswahl alles Rand hinzufügen–50 Px Farbe 1 Auswahl umkehren–mit dem Verlauf füllen Plugins–Carolaine and Sensibility–CS-LDots wdh.**

## **Punkt 7 Plugins–AAA Frames–Foto Frame**

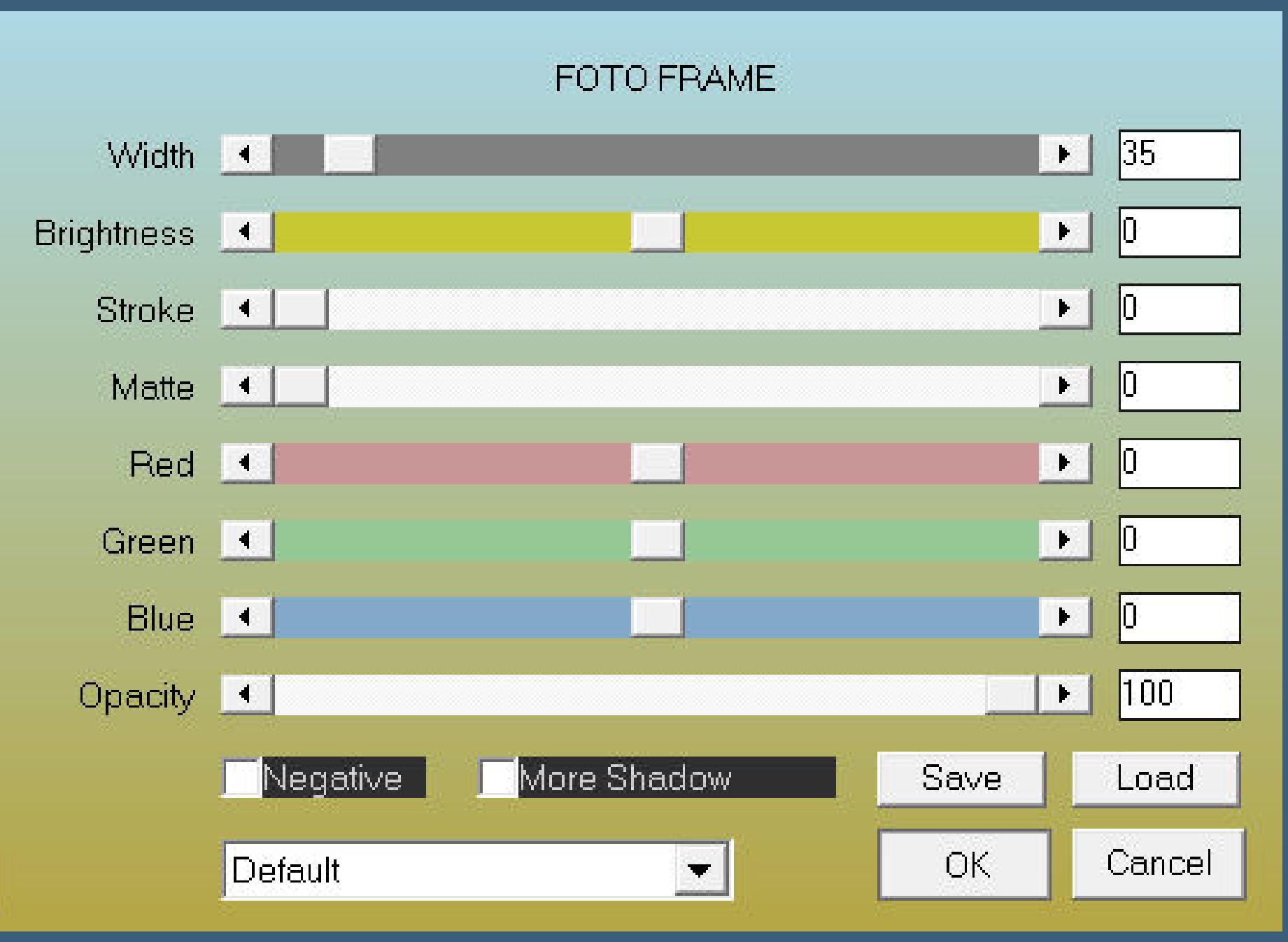

#### **Rand hinzufügen–1 Px Farbe 3 Auswahl alles**

**Rand hinzufügen–30 Px Farbe 1 Auswahl umkehren–mit dem Verlauf füllen Plugins–Carolaine and Sensibility–CS-LDots wdh. Auswahl aufheben–Ebene duplizieren**

## **Punkt 8**

**Plugins–MuRa's Meister–Perspctive Tiling wdh. klick mit dem Zauberstab oben ins Bild Auswahl–Auswahl ändern–Randschärfe innen/außen wdh. klick 4x auf die Löschtaste–Auswahl aufheben Reexionseekte–Spiegelrotation Standard**

## **Punkt 9**

**Kopiere deine Hintergrundtube–einfügen auf dein Bild passe die Größe an–scharfzeichnen links in den Rauten anordnen kopiere deine Personentube–einfügen auf dein Bild Größe anpassen–scharfzeichnen Schlagschatten wdh. setz dein WZ und das Copyright aufs Bild Rand hinzufügen–1 Px Farbe 3 und als jpg speichern.**

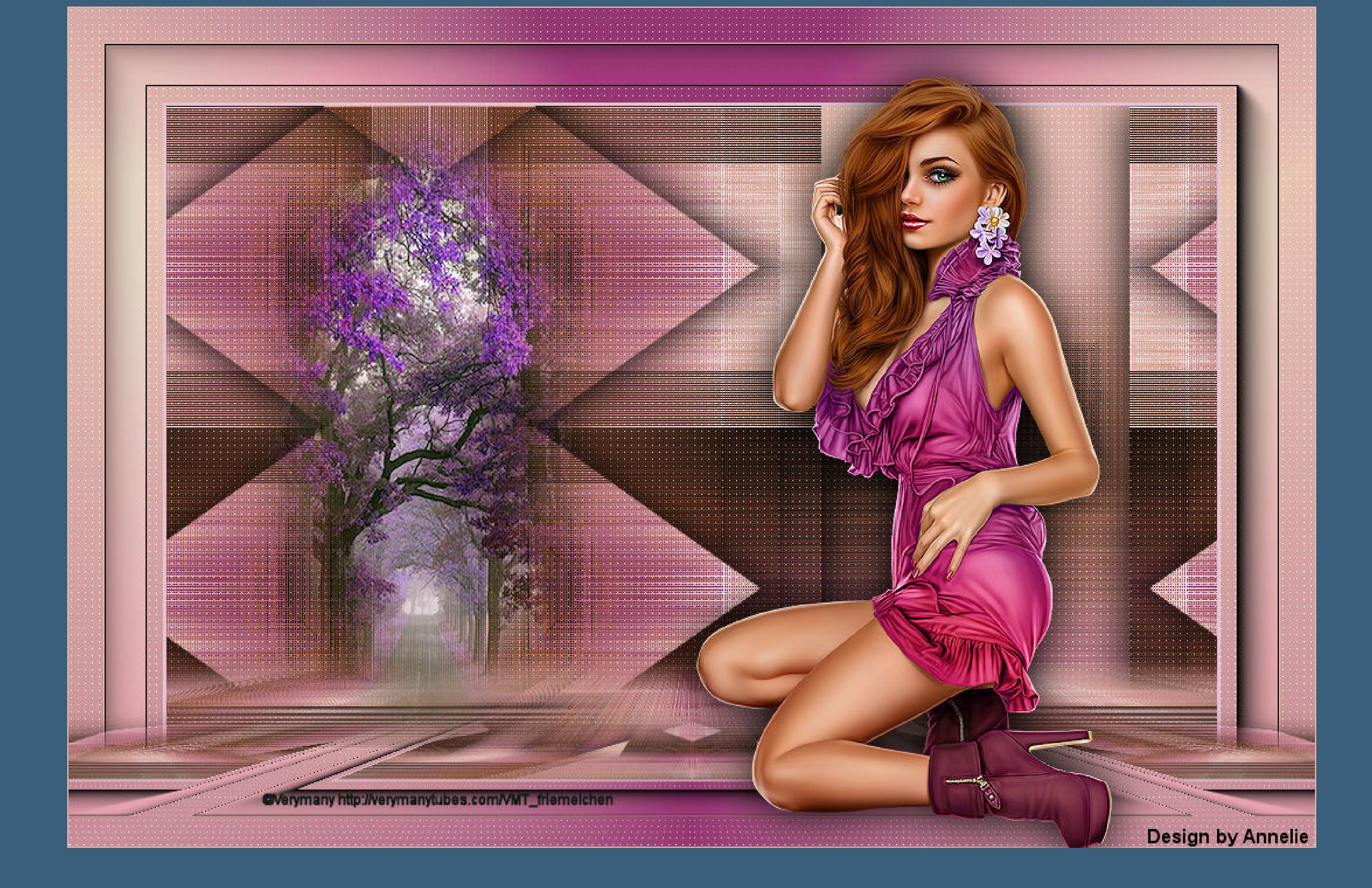

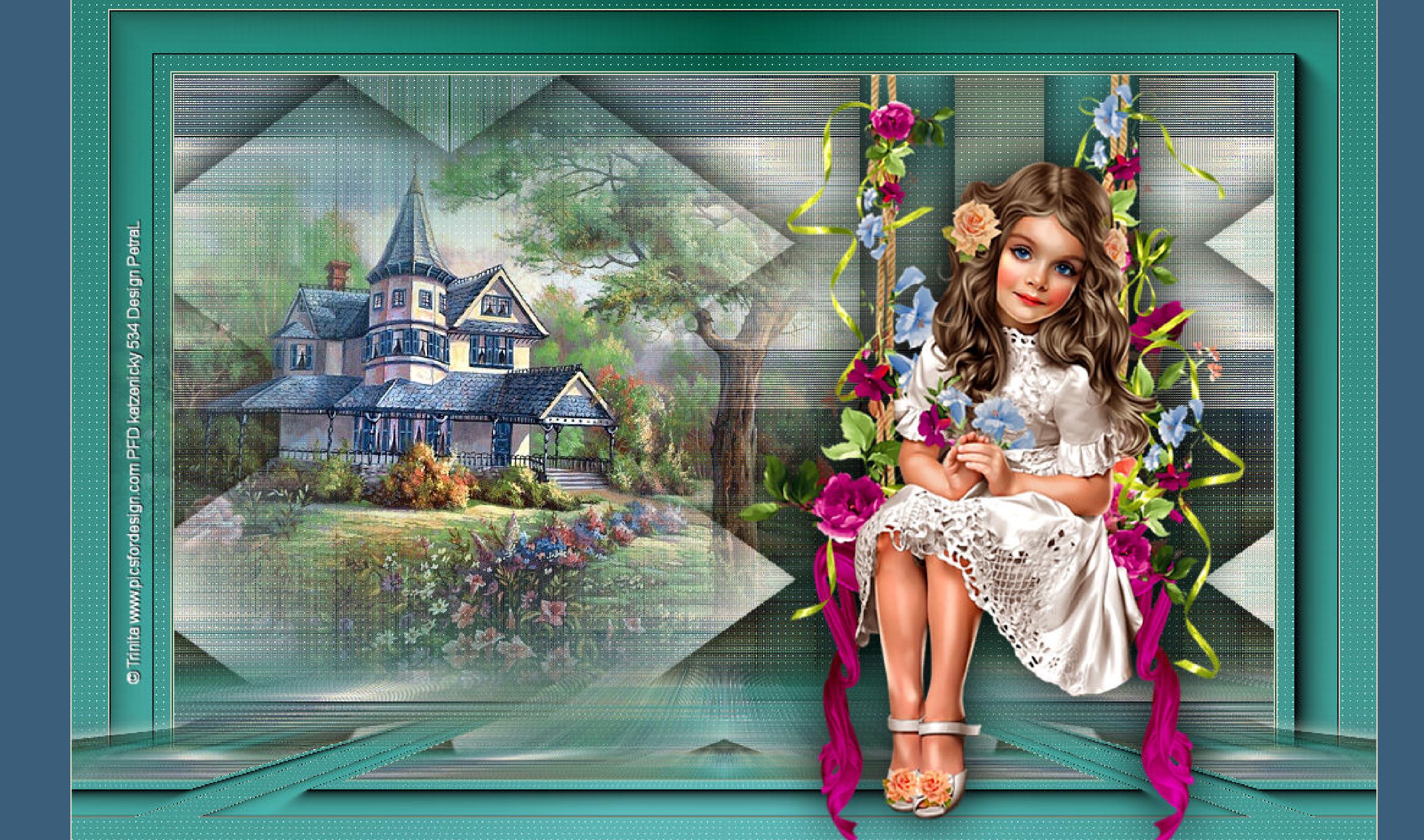

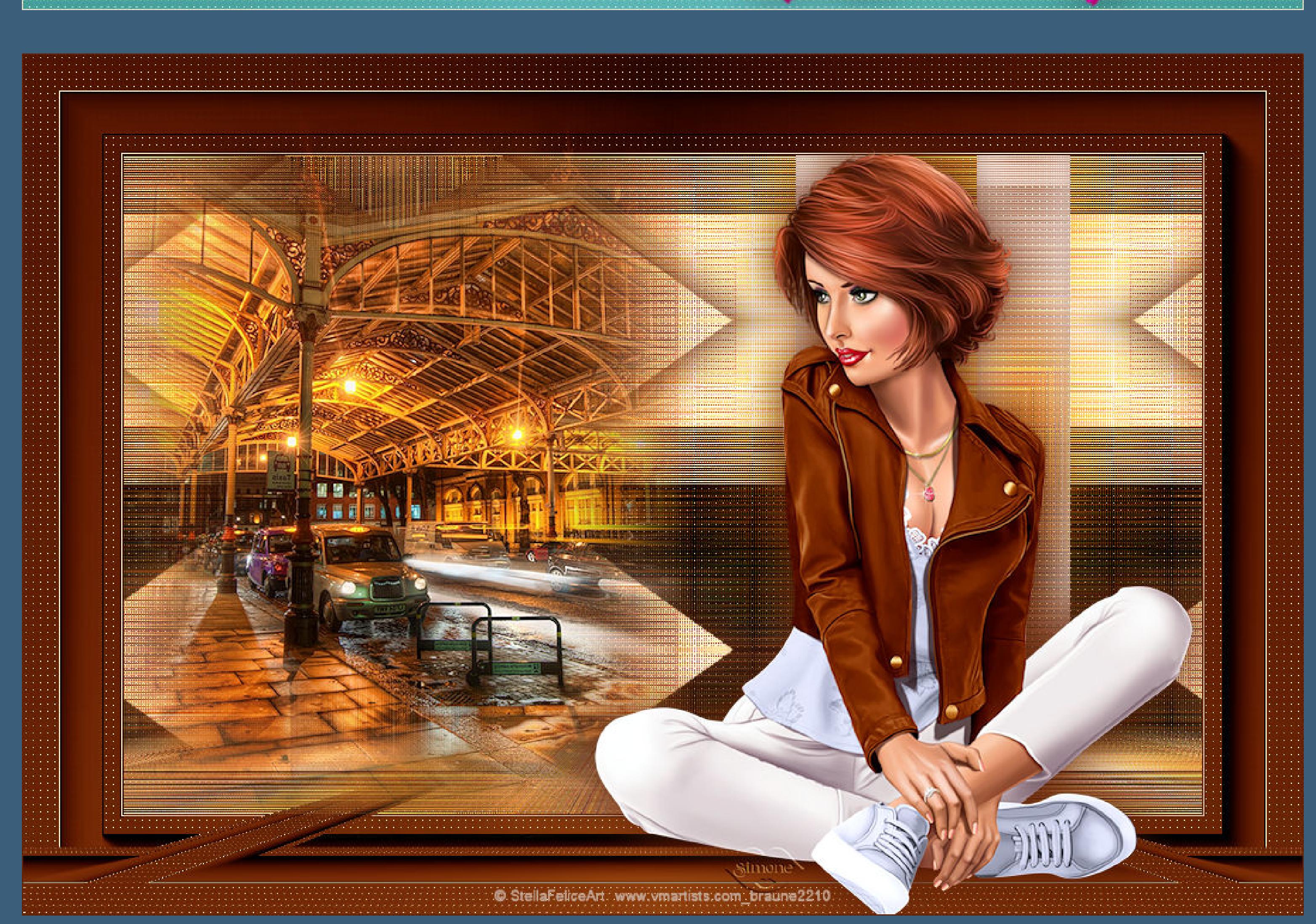